## COMO FAZER O PRIMEIRO ACESSO A SUA CONTA

- **1. Acesse ao site www.wegprev.com**
- **2. Clique na**
- **ÁREA DO PARTICIPANTE**
- **3. Entre com seu CPF e clique em Ok para avançar**
- **4. Faça a barra de rolagem assinalando a opção de aceito e clique em confirmar**
- **5. Insira a data de nascimento e clique em enviar**

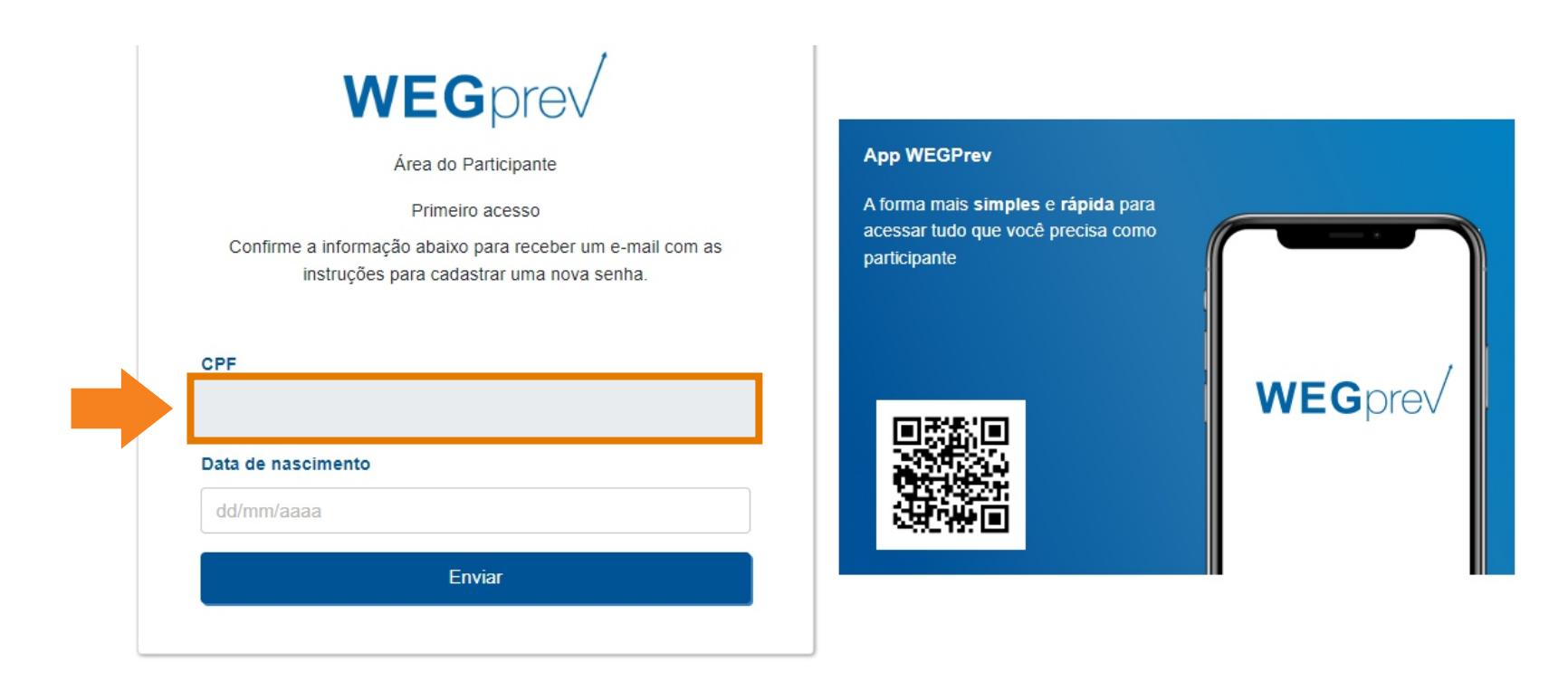